# FUNCIONALIDADES TIGO LITE ZAPPER

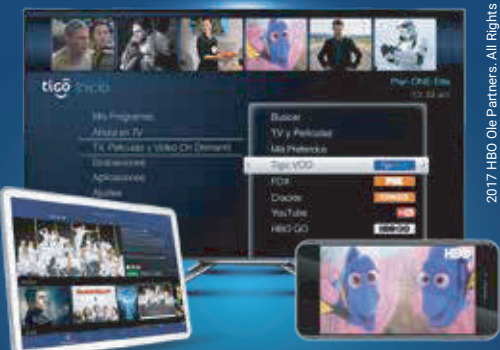

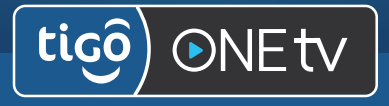

# **Para los amantes de la TV**

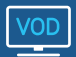

Videotienda con **las películas más** .<br>recientes

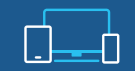

Accede desde diferentes dispositivos

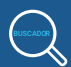

Busca y guarda tus contenidos favoritos

## Descarga la app en:

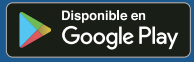

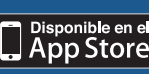

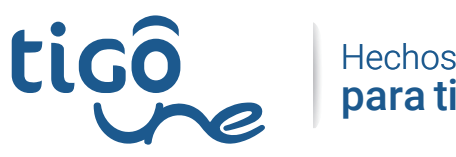

UNE EPM Telecomunicaciones S.A. es un operador de telecomunicaciones y prestador de los servicios fijos.

### BOTONES **B C** DEL CONTROL REMOTO

Cuando estés en la **Guía** presiona **B** o **C** y aparecerá lo siguiente:

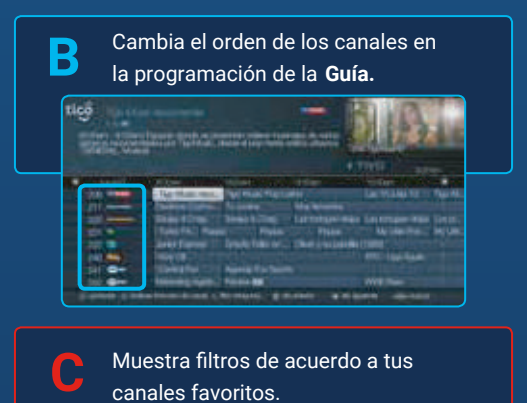

**A PRODUCTS** 

# GUÍA DE TV EN VIVO

ticô

Presiona **Guide** para ver la programación de la **Guía** de televisión.

**· Para explorar** usa las flechas arriba o abajo.

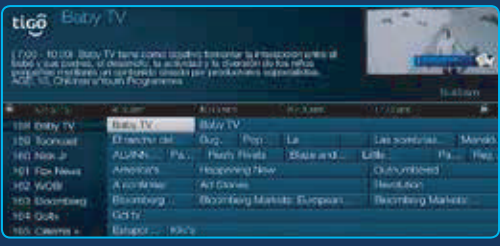

### BANNER DE INFORMACIÓN

Presiona **Info** para ver información sobre el programa que estás viendo, pasados unos segundos la información desaparecerá de la pantalla.

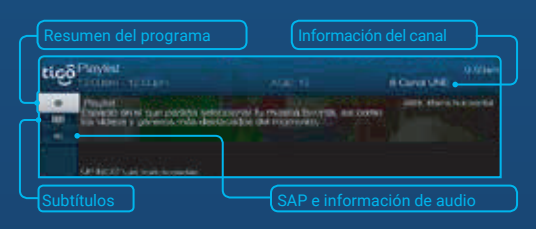

# BOTONES DE TV EN VIVO EN EL CONTROL REMOTO

### BOTÓN LIVE TV

Presiona **Live TV** en el momento que desees ir a la televisión en vivo

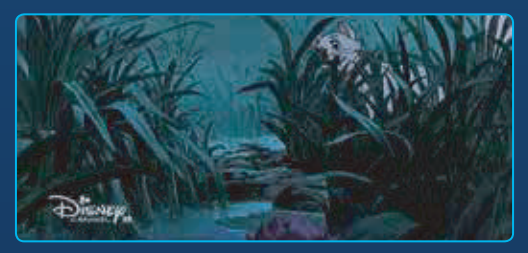

### BOTÓN ENTER

Presiona **Enter** para devolverte al canal que estabas viendo anteriormente

### MENÚ PRINCIPAL

- **·** Qué ver ahora
- **·** Buscar programas, películas y videos
- **·** Ajustes del Sistema

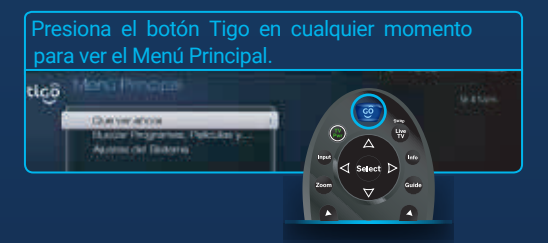

**4**

# BARRA DE SUGERENCIAS

Tu nuevo Sistema de Entretenimiento cuenta con una **Barra de sugerencias** , donde verás imágenes de programas especialmente recomendados para ti, los cuales podrás ver al instante.

**·** Presiona TIGO y con flecha arriba explora cuáles películas, series y otros están disponibles. Para ver información, presiona Select y para reproducir presiona una vez más Select.

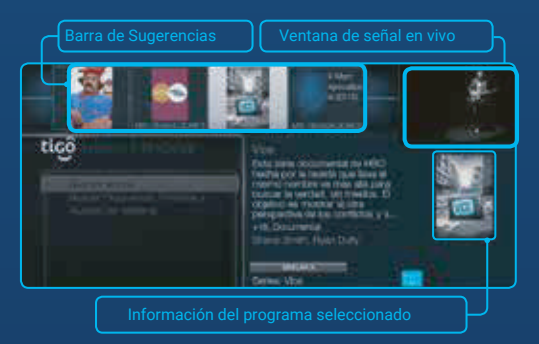

# QUÉ VER AHORA

En esta sección podrás ver programas y espectáculos que están disponibles para visualizar al instante.

- **·** El programa que selecciones, lo sintoniza inmediatamente.
- **·** Puedes elegir entre cualquiera de estas categorías:
	- **-** Popular en TV. **-** Deportes.
		-
	- **-** Películas. **-** Infantil.
		-

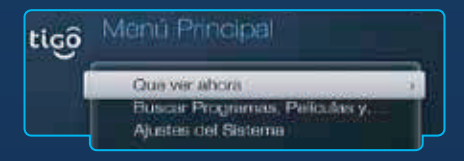

### BUSCAR PROGRAMAS, PELÍCULAS Y VIDEOS

### TIGO **>** Buscar Programas, Películas y Videos

Con **TigoONETV** encuentra todo el contenido de tu interés en las diferentes fuentes de video disponibles.

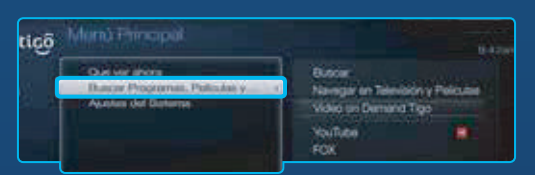

### **BUSCAR**

Descubre contenido a través de la búsqueda unificada que te brinda la **Revolución de la Televisión.**

Busca programas de televisión, películas, actores, directores o canales ingresando la primera letra de un título, episodio, asunto o nombre. Y lo mejor de todo es que también cuentas con una búsqueda universal que te permite encontrar contenido en las plataformas que están integradas al decodificador como **VOD** , **FOX Play** , **Youtube** y **HBO GO.**

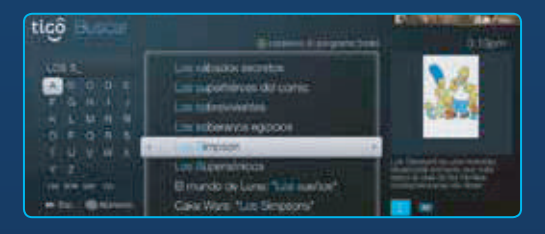

### VIDEO ON DEMAND **(VOD)**

Ahora a través de Video on Demand Tigo podrás **alquilar películas** de tu preferencia para que puedas disfrutar al máximo con tus seres queridos.

- **· VOD** explora y ordena películas.
- **· VOD** siempre es el primero que aparece en los resultados de Buscar
- **·** Cuando seleccionamos la película que quieres ver, tienes la posibilidad de **Ver un avance** y de **Verla al instante** pagando el valor del alquiler por un tiempo determinado.

Si por ejemplo quieres rentar una película, **escoge el género** , en este caso infantil, la película (Scooby Doo) y **haz el proceso de pago** para disfrutar de ella.

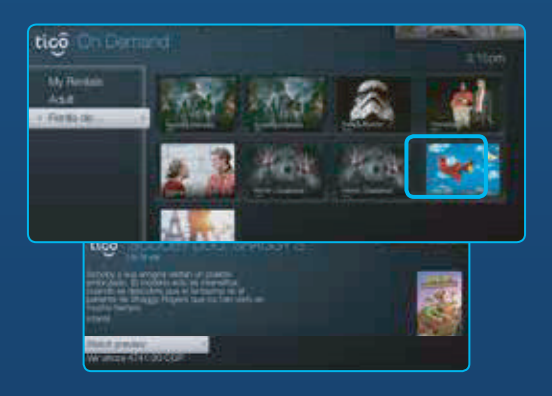

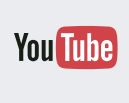

*Busca tus videos favoritos en la App de YouTube y disfruta de la plataforma de video más grande y completa del mundo.*

TIGO **>** BuscarProgramas,Películas y Videos **>** YouTube

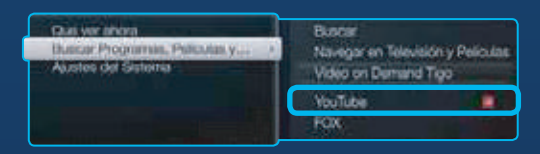

# *PANTALLAS DE INICIO***A** Hans

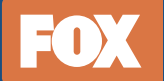

*Explora todas las películas y series que FOX trae para ti a través de este sistema de entretenimiento.*

Entra al **Menú Principal** con el botón TIGO, desplázate con *flecha abajo* hasta Buscar Programas, Películas y Vídeos, luego ve a FOX y pulsa Select.

TIGO **>** Buscar Programas, Películas y Videos **>**FOX

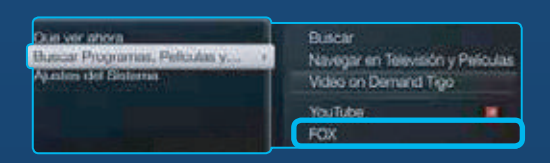

*Encontrarás un mundo de espectáculos donde disfrutarás al máximo cada segundo*

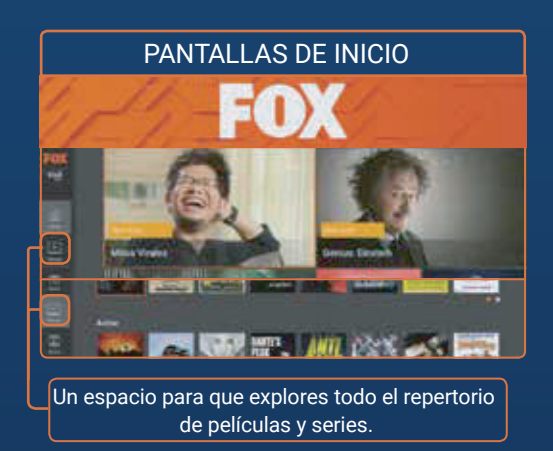

Si quieres ver alguna película o serie solo pulsa Select y nuevamente Select para Reproducir.

*¡Listo! ya puedes preparar Crispetas y disfrutar*

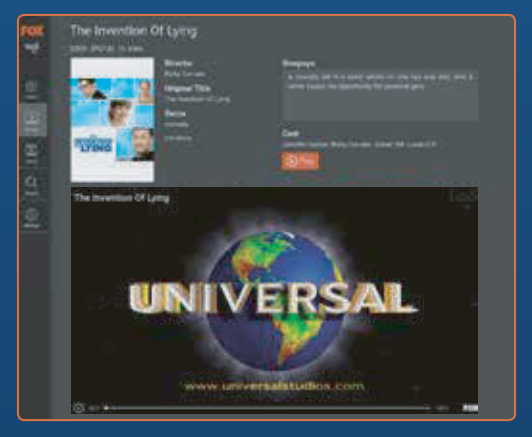

Imágenes tomadas de FOX Networks Group Latin America y sus canales de comercialización

### AJUSTES DEL SISTEMA

TIGO **>** Ajustes del sistema

Puedes personalizar funciones como: canales, pantallas, etc.

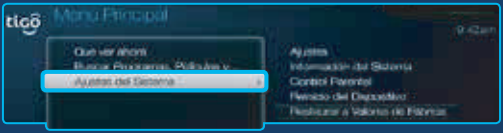

- **·** Ajustes: encuentra la descripción del audio, el audio alterno, sincronización, relación de aspecto, resolución, subtítulos, idioma de los menús, lista de canales y más.
- **·** Información del Sistema: visualiza información de la cuenta y el sistema, estado del canal, estadísticas, etc.
- **·** Control Parental: aplica control parental, establece límites de clasificación y bloquea canales.
- **·** Reinicio del Dispositivo: reinicia el dispositivo.
- **·** Restaurar a Valores de Fábrica: todos los ajustes y canales serán borrados.

### CONTROL PARENTAL

Con esta opción puedes establecer límites de edad para que se muestre cierto contenido. También puedes bloquear canales que no quieras que tus hijos vean.

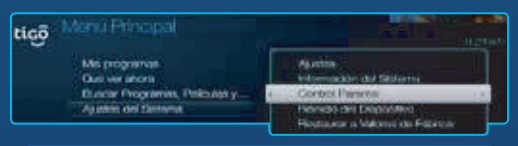

TIGO **>**Ajustes del sistema **>** Control parental.

Cuando ingresas, tu **Tigo Lite Zapper** te pide **Crear un PIN** para poder activar el **Control Parental** , introduce una clave fácil de recordar y configura las opciones.

La clave por defecto del sistema es 1111

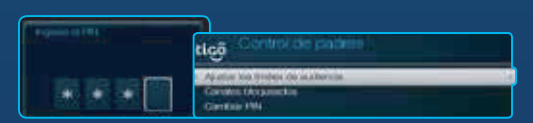

Tienes la opción de tener una clasificación de los contenidos que quieres que estén disponibles. Puedes bloquear los siguientes tipos de contenidos:

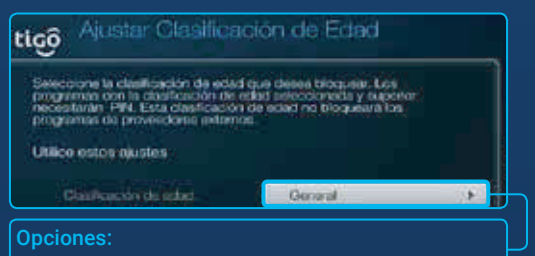

•General •+12 •+18 • Deshabilitar la clasificación por edad

Y en los **Canales bloqueados** , puedes elegir cuáles pueden ver tus hijos y cuáles no.

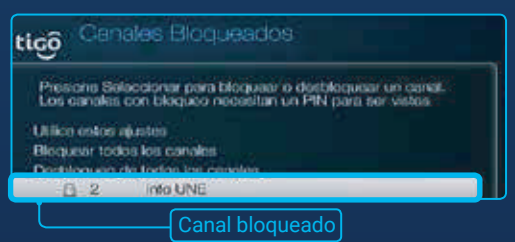

# Ingresa desde tu dispositivo móvil a

# www.tigoune.co/guia

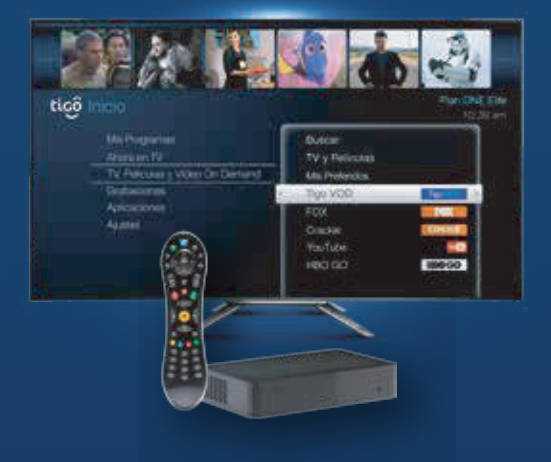

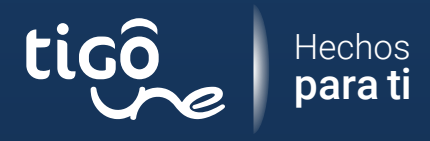